## Trier les e-mails - Zimbra

Ce tutoriel vous apprendra à trier vos e-mails en fonction de la date et la taille.

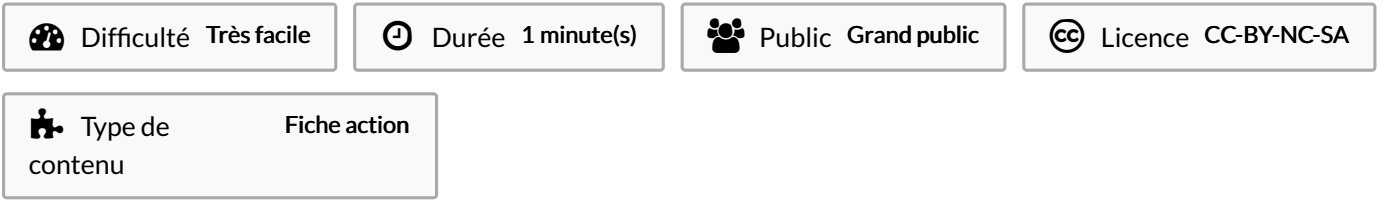

#### Sommaire

Étape 1 - Cliquer sur Affichage en haut à droite

- Étape 2 Choisir le mode d'affichage souhaité
- Étape 3 [Résultat](#page-1-0)

**Commentaires** 

#### <span id="page-0-0"></span>Étape 1 - Cliquer sur Affichage en haut à droite

Cliquez sur Affichage en haut à droite

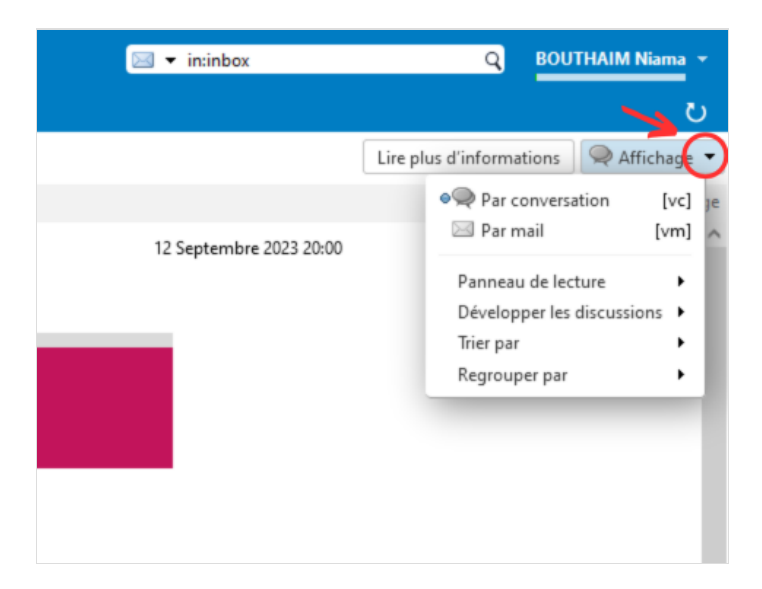

### <span id="page-0-1"></span>Étape 2 - Choisir le mode d'affichage souhaité

1- Mettez votre curseur sur triez Par

2- Puis choisissez le mode d'affichage souhaité (taille, date, Pièce jointe…)

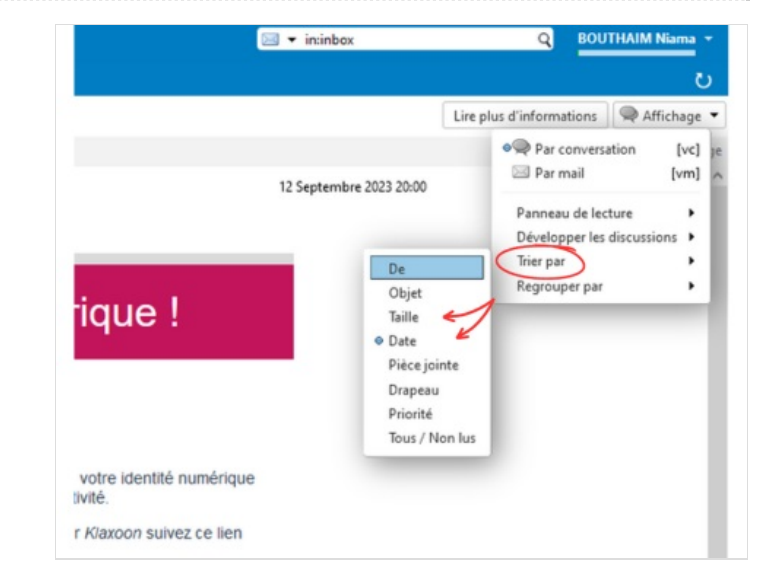

# <span id="page-1-0"></span>Étape 3 - Résultat

Voici le résultat : les e-mails sont triés par date

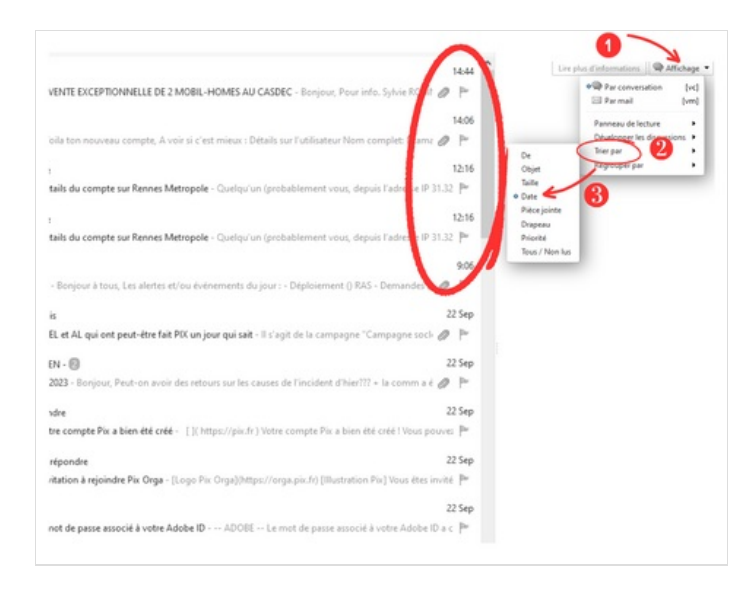